## **Installation**

Wie installieren Sie Pflegeplanung Schnell & Einfach?

Folgende Dateien sind auf der CD oder im Download enthalten:

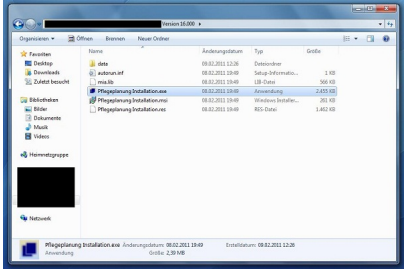

Doppelklicken Sie auf die Datei "Pflegeplanung Installation.exe"

Es erscheint folgendes Fenster:

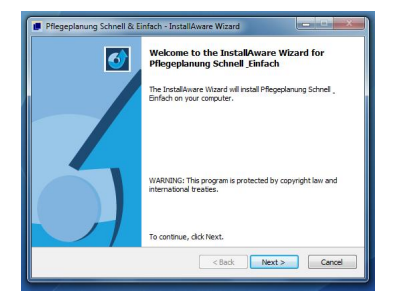

Hier klicken Sie nun auf "Next"

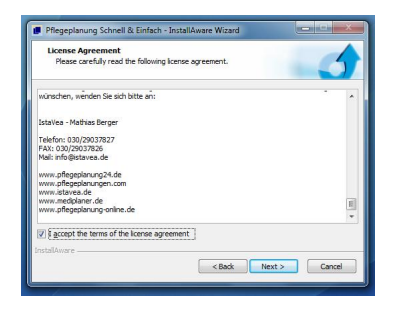

In diesem Fenster sehen Sie nun die Lizenzbestimmungen. Lesen Sie sich diese genau durch und bestätigen das Lesen der Lizenzbestimmungen mit einem Häckchen und klicken Sie auf "Next"

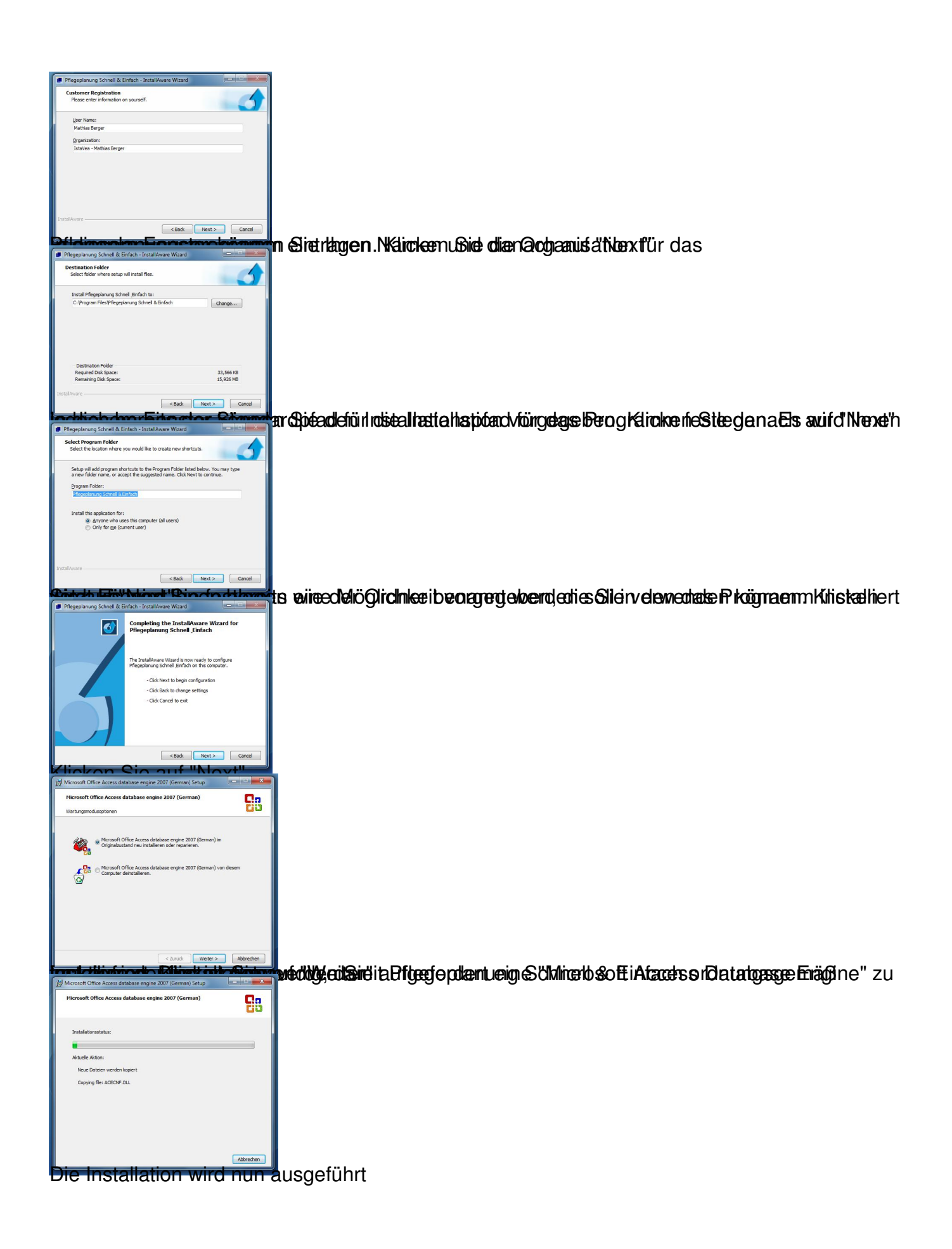

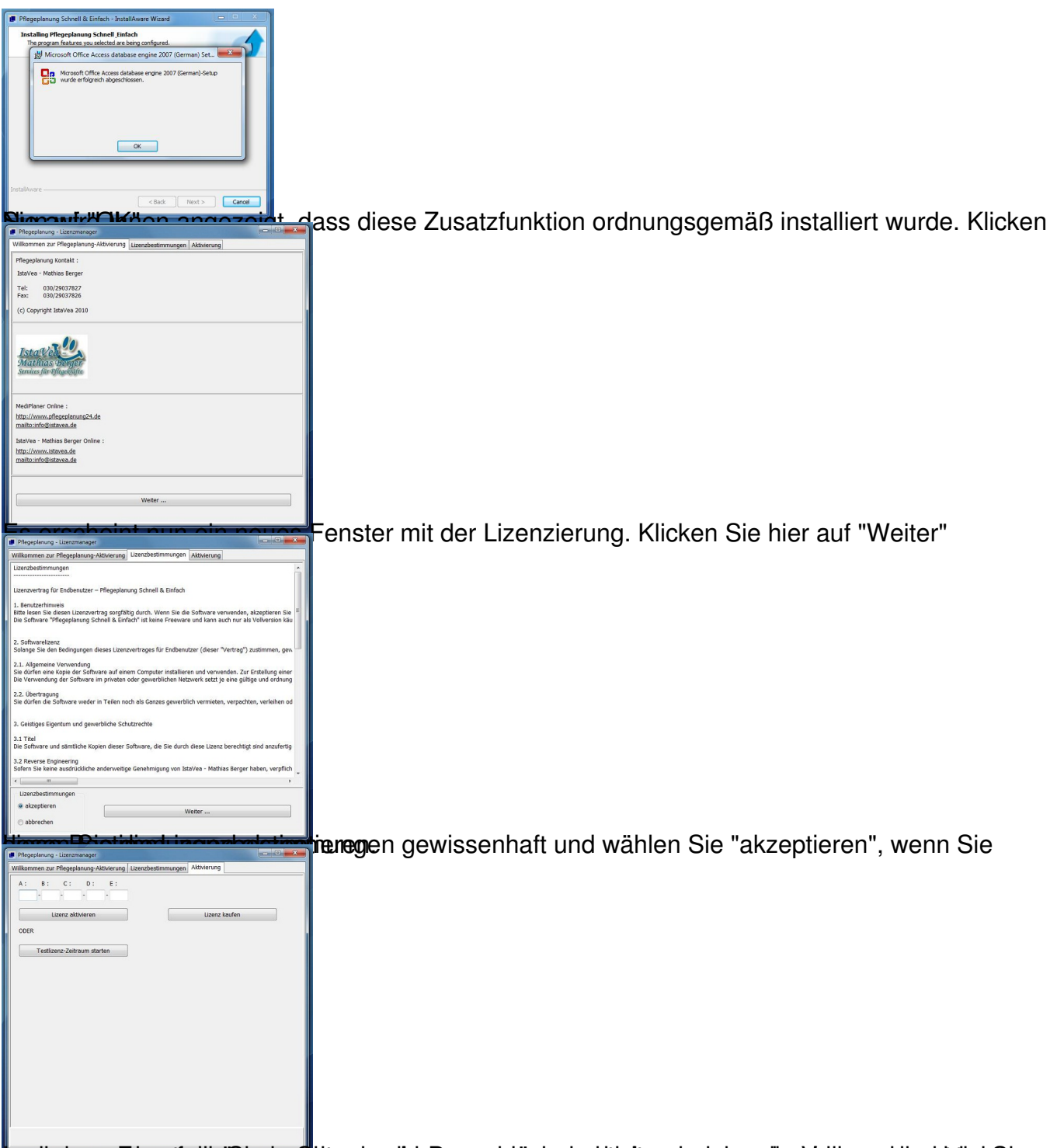

In die Seim Feanster könne Sie demografie sich demografieren Schwerben die Statten der eine Sie bereits dem Shop

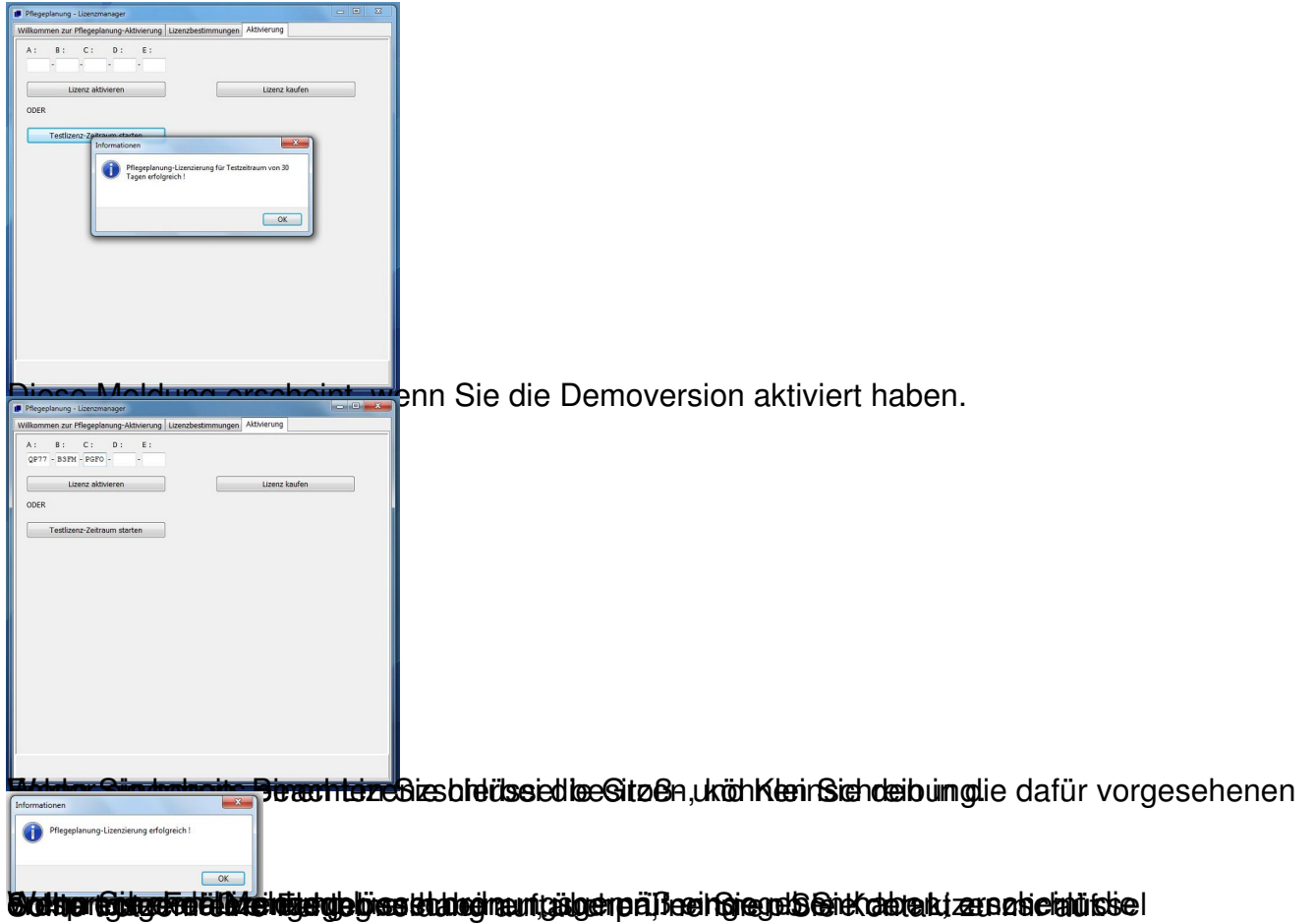